<span id="page-0-0"></span>

K ロ ▶ K @ ▶ K 할 ▶ K 할 ▶ 이 할 → 9 Q Q →

Lecture 5: Maps 1 of 2

February 22, 2021

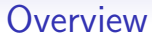

[Course Administration](#page-2-0)

[Good, Bad and Ugly](#page-10-0)

[What and Why of Maps](#page-15-0)

[Representing Maps Digitally](#page-36-0)

[Maps in R](#page-48-0)

イロト イ母 トイミト イミト ニヨー りんぺ

<span id="page-2-0"></span>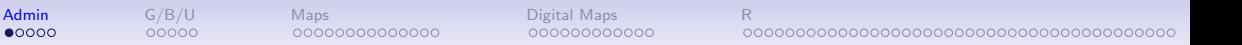

## Course Administration

- 1. Comments in 2 weeks on charts
- 2. Reading quiz

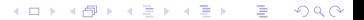

K ロ ▶ K @ ▶ K 할 ▶ K 할 ▶ 이 할 → K 9 Q @

## Course Administration

- 1. Comments in 2 weeks on charts
- 2. Reading quiz
- 3. Beginning of a three lecture deviation from charts
	- maps 1
	- functions and stories
	- maps 2

**KORK ERKER ADA ADA KORA** 

## Course Administration

000000000000

- 1. Comments in 2 weeks on charts
- 2. Reading quiz

nnnnn

 $00000$ 

3. Beginning of a three lecture deviation from charts

00000000000000

- maps 1
- functions and stories
- maps 2
- 4. Sign up for consultations!
	- sign up for slots April  $8$  see link lecture  $11$
	- sign up once per group
	- let me know if you can't make any of the open times

## Course Administration

000000000000

- 1. Comments in 2 weeks on charts
- 2. Reading quiz

nnnnn

 $00000$ 

3. Beginning of a three lecture deviation from charts

00000000000000

- maps 1
- functions and stories
- maps 2
- 4. Sign up for consultations!
	- sign up for slots April  $8$  see link lecture  $11$
	- sign up once per group
	- let me know if you can't make any of the open times
- 5. Secret number in folder will work on grading
- 6. Next class: come prepared to work on your policy brief storyline

# Bars and Histograms from Tutorials

#### From Bianca

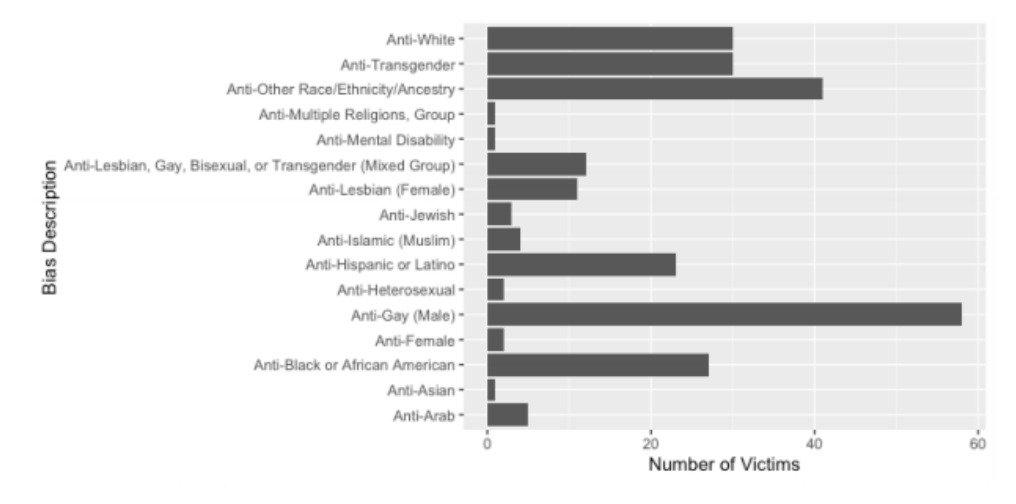

K ロ ▶ K 個 ▶ K 결 ▶ K 결 ▶ │ 결 │ K 9 Q Q

# Bars and Histograms from Tutorials

From Gabriel

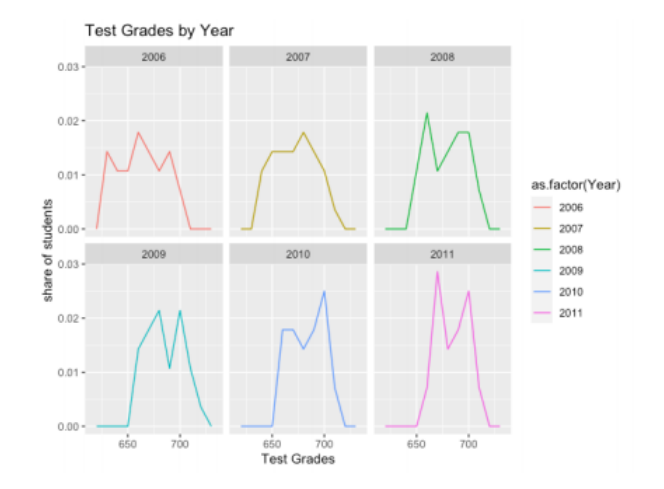

K ロ ▶ K 個 ▶ K 결 ▶ K 결 ▶ │ 결 │ K 9 Q Q

#### Bars and Histograms from Tutorials From Eleanor

Number of opioid pills distributed NC County in 2019

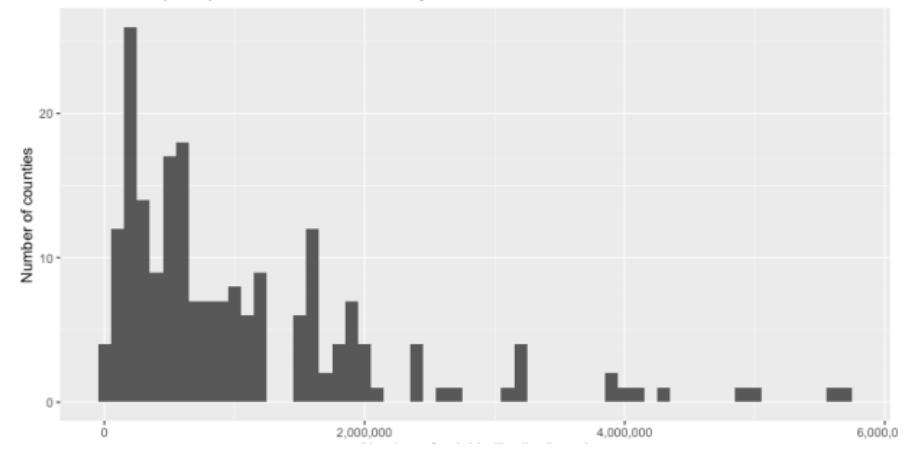

イロメ イ団メ イ君メ イ君メー  $E = 990$ 

#### Bars and Histograms from Tutorials From Maureen

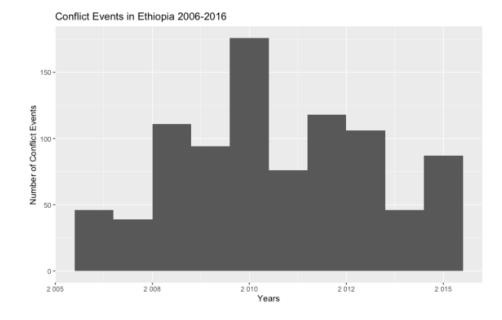

Fatalities during Conflict Events in Ethiopia 2006-2016

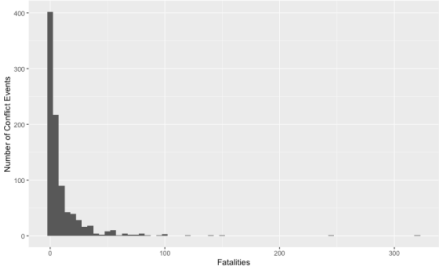

K ロ ▶ K 個 ▶ K 할 ▶ K 할 ▶ 이 할 → 90 Q ^

<span id="page-10-0"></span>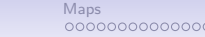

**Kロトメ部トメミトメミト ミニのQC** 

#### Next Week's Assignment

Find a descriptive or choropleth map. Post link to google sheet by Wednesday noon.

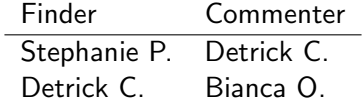

## This Week's Good Bad and Ugly

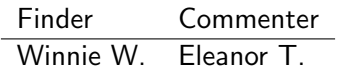

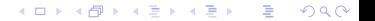

#### Eleanor: Winnie's Example from Wikipedia

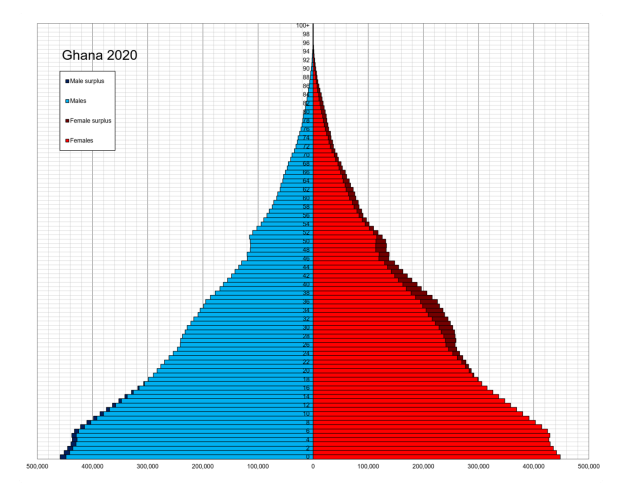

By Sdgedfegw - Own work, CC BY-SA 4.0,

<https://commons.wikimedia.org/w/index.php?curid=99605047>

イロト イ母 トイミト イミト ニミー りんぺ

#### Lecture 5: Maps 1 of 2

[To in person lecture](#page-48-1)

K ロ ▶ K @ ▶ K 할 ▶ K 할 ▶ 이 할 → 9 Q Q →

000000000000

**KORK EXTERNE DRAM** 

### Online Lecture

1. Maps in general

00000

- 1.1 What is a map?
- 1.2 Why maps?
- 1.3 When do maps deceive?
- 1.4 Save for next map class: Choropleth maps and dot density maps
- 2. Digital maps
	- 2.1 What they are
	- 2.2 What they can do (in person)

<span id="page-15-0"></span>

# What and Why of Maps

K ロ ▶ K @ ▶ K 할 ▶ K 할 ▶ 이 할 → 9 Q Q →

<span id="page-16-0"></span>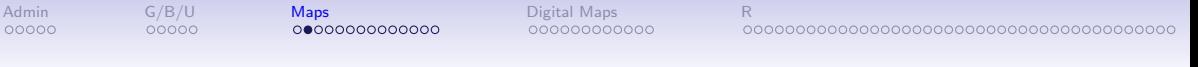

イロト イ母 トイミト イミト ニヨー りんぺ

#### 1. What is a Map?

- "scale model of reality" (Monmonier)
- "almost always smaller" than reality

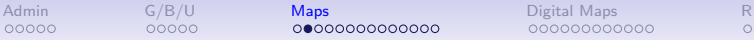

**KORK ERKER ADA ADA KORA** 

#### 1. What is a Map?

- "scale model of reality" (Monmonier)
- "almost always smaller" than reality
- in distilling reality, there are three key choices

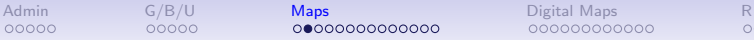

**KORK ERKER ADA ADA KORA** 

#### 1. What is a Map?

- "scale model of reality" (Monmonier)
- "almost always smaller" than reality
- in distilling reality, there are three key choices
	- 1. scale
	- 2. projection
	- 3. symbolization

<span id="page-19-0"></span>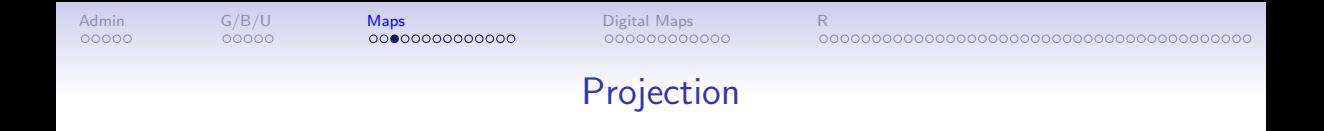

**Kロトメ部トメミトメミト ミニのQC** 

- We want to show both
	- equivalence: size proportional to physical size
	- conformality: shape proportional to true shape

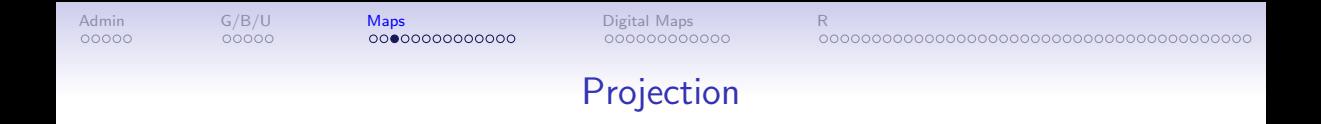

K ロ ▶ K 個 ▶ K 결 ▶ K 결 ▶ │ 결 │ K 9 Q Q

- We want to show both
	- equivalence: size proportional to physical size
	- conformality: shape proportional to true shape
- But you cannot do both!
- When does this matter?

[Admin](#page-2-0) [G/B/U](#page-10-0) **[Maps](#page-15-0)** [Digital Maps](#page-36-0) [R](#page-48-0) nnnnn nnnnn 00000000000000 000000000000 Projection

- We want to show both
	- equivalence: size proportional to physical size
	- conformality: shape proportional to true shape
- But you cannot do both!
- When does this matter?
	- This matters for maps of the world
	- It is practically irrelevant for a map of DC
	- For small areas, we care about precision of distance
	- Frequently use a UTM (Universal Transverse Mercator) projection: units in meters

**KORK EXTERNE DRAM** 

000000000000

**KORK ERKER ADA ADA KORA** 

Rules of Thumb for Projections for Medium Areas

- Monmonier (p. 45) suggests for US either
	- Albers equal-area conic

<span id="page-22-0"></span>nnnnn

nnnnn

- Lambert conformal conic
- However, most maps you use should come with a projection defined

<span id="page-23-0"></span>

#### An Equal-Area Projection

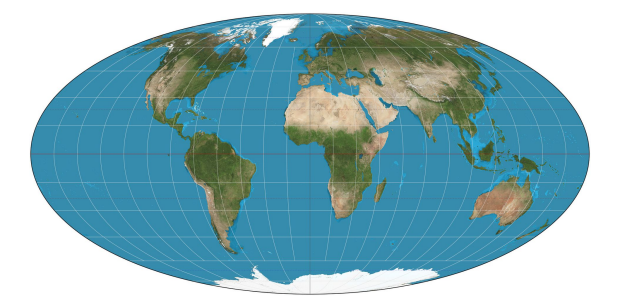

Thanks, [Wikipedia.](https://goo.gl/h9wz7R)

K ロ ▶ K @ ▶ K 할 ▶ K 할 ▶ 이 할 → 9 Q Q →

<span id="page-24-0"></span>

K ロ ▶ K @ ▶ K 할 ▶ K 할 ▶ 이 할 → 9 Q Q →

## The USA Four Ways

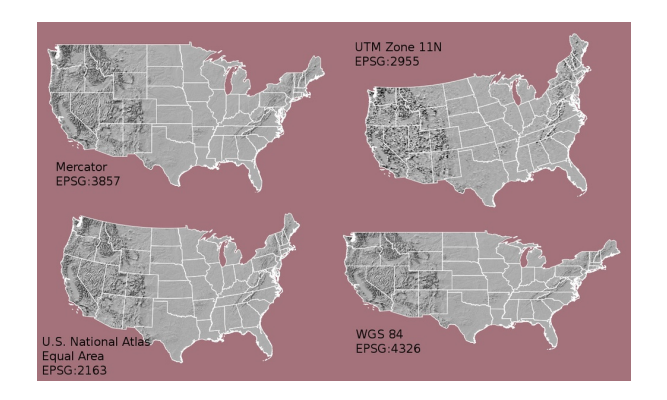

Thanks to [Michael Corey.](https://source.opennews.org/articles/choosing-right-map-projection/)

K ロ ▶ K @ ▶ K 할 ▶ K 할 ▶ | 할 | © 9 Q @

## UTM Zones

<span id="page-25-0"></span>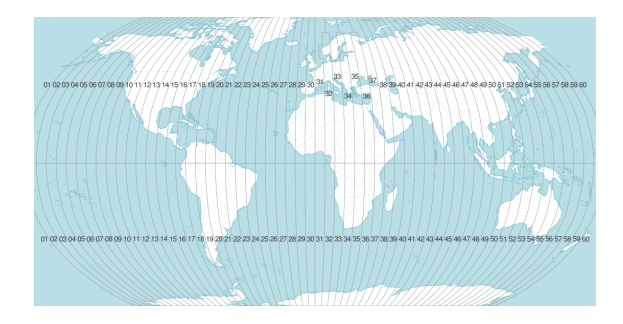

For small areas, use UTM projection if you need to calculate distances. Each number is a zone. Thanks to [Michael Corey.](https://source.opennews.org/articles/choosing-right-map-projection/)

<span id="page-26-0"></span>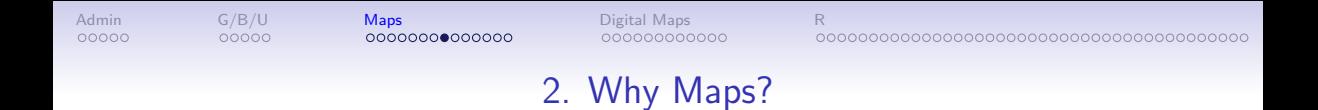

- Use a map when you want to show a **spatial** relationship
- Don't use a map if you want to compare geographic units

#### When is Space Important?

<span id="page-27-0"></span>1. To show relationship between two geographic things. Examples?

K ロ ▶ K 個 ▶ K 할 ▶ K 할 ▶ 이 할 → 90 Q ^

00000

nnnnn

000000000000

**KORK EXTERNE DRAM** 

## When is Space Important?

1. To show relationship between two geographic things. Examples?

- metro stops relative to average home prices
- population density relative to the equator
- 2. To show a geographic pattern in an outcome. Examples?

nnnnn

nnnnn

**KORK EXTERNE DRAM** 

## When is Space Important?

- 1. To show relationship between two geographic things. Examples?
	- metro stops relative to average home prices
	- population density relative to the equator
- 2. To show a geographic pattern in an outcome. Examples?
	- voting outcomes correlated over space
	- geographic features that change smoothly and sharply over space

nnnnn

nnnnn

**KORK EXTERNE DRAM** 

## When is Space Important?

- 1. To show relationship between two geographic things. Examples?
	- metro stops relative to average home prices
	- population density relative to the equator
- 2. To show a geographic pattern in an outcome. Examples?
	- voting outcomes correlated over space
	- geographic features that change smoothly and sharply over space

Don't use a map if you can do something simpler!

**KORK ERKER ADA ADA KORA** 

## 3. Why Avoid Maps?

- <span id="page-31-0"></span>• They add complexity
- Geographic unit size infrequently related to importance
	- but remember that size indicates value
	- problematic!
- Examples?

<span id="page-32-0"></span>Red and Grey Areas Have About the Same Number of Votes Cast in 2012

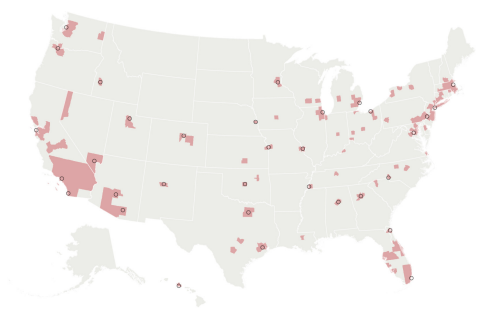

**KORK ERKER ADA ADA KORA** 

With many thanks to the [Washington Post](#page-0-0)

**KORK EXTERNE DRAM** 

## One Possible Solution

000000000000

- A "cartogram" sizes locations by something: votes or people or electoral votes
- Five red midwestern states correspond to red block
- Mid-Atlantic corresponds to blue block

000000000000000

<span id="page-33-0"></span>00000

00000

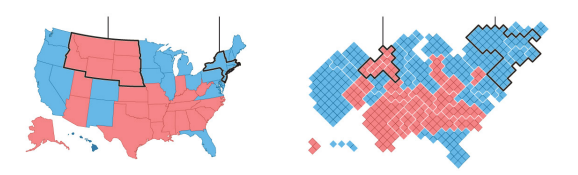

### Another Possible Solution

000000000000

- Thanks to U of Michigan physicist Newman
- Columns are state winner, county winner, county shaded by popular vote share
- Top is real map, bottom is cartogram

<span id="page-34-0"></span>nnnnn

nnnnn

• Leftmost sized by electoral votes, others by votes cast

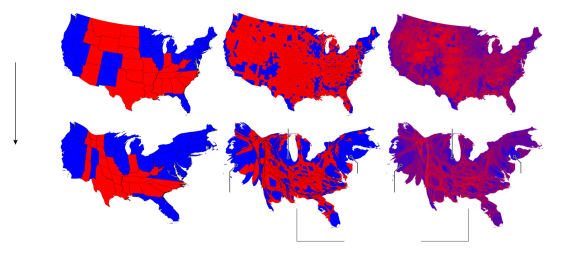

<span id="page-35-0"></span>

<u>ne en en esta mape</u><br>20000000000000 - 0000000000000 - 000

## And a Quasi Map

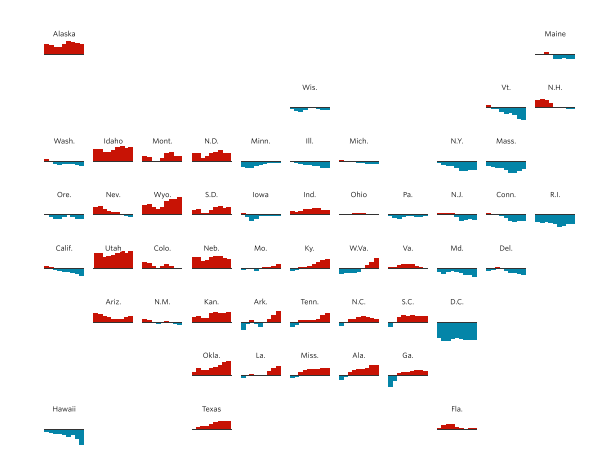

Thanks to the Wall Street Journal, [here.](http://graphics.wsj.com/elections/2016/field-guide-red-blue-america/)

K ロ ▶ K 個 ▶ K 할 ▶ K 할 ▶ 이 할 → 90 Q ^
<span id="page-36-0"></span>

[Admin](#page-2-0) [G/B/U](#page-10-0) [Maps](#page-15-0) [Digital Maps](#page-36-0) [R](#page-48-0)

# Digital Maps

K ロ ▶ K @ ▶ K 할 ▶ K 할 ▶ 이 할 → 9 Q Q →

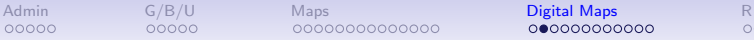

イロト イ母 トイミト イミト ニヨー りんぺ

# 1. Digital Maps Have

- Units defined by coordinates in space
- Data for each unit

Examples of a map unit of observation, please!

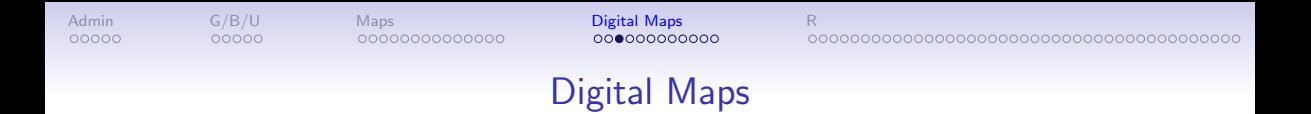

**KORK ERKER ADA ADA KORA** 

- A map is a representation of space
- A digital map is a file that tells a computer how to do this
- There are many formats, but we'll focus on shapefiles
- Shapefiles are a ArcInfo format, but can be read in R

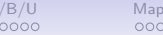

[Admin](#page-2-0) [G/B/U](#page-10-0) [Maps](#page-15-0) [Digital Maps](#page-36-0) [R](#page-48-0)

K ロ ▶ K 個 ▶ K 할 ▶ K 할 ▶ 이 할 → 90 Q ^

# Three Major Types of Shapes for Maps

- 1. points
- 2. lines
- 3. polygons

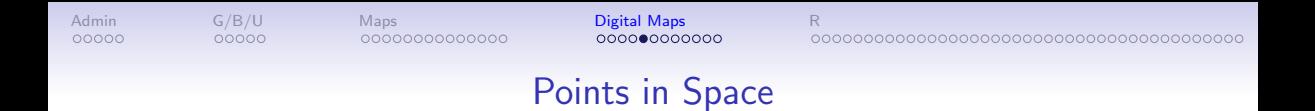

**KORK ERKER ADA ADA KORA** 

- location 1:  $(x, y)$
- location 2:  $(x, y)$
- location 3:  $(x, y)$

What would you represent with points?

[Admin](#page-2-0) [G/B/U](#page-10-0) [Maps](#page-15-0) [Digital Maps](#page-36-0) [R](#page-48-0)

# A Points Dataframe Example

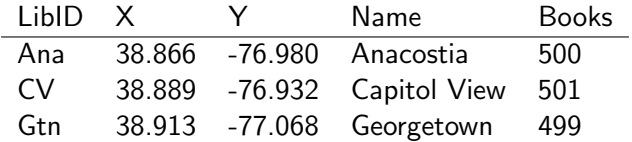

K ロ ▶ K 個 ▶ K 할 ▶ K 할 ▶ 이 할 → 90 Q ^

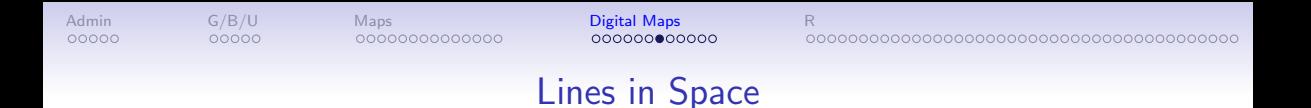

**KORK ERKER ADA ADA KORA** 

- location 1:  $(x_1, y_1), (x_2, y_2)$
- location 2:  $(x_1, y_1), (x_2, y_2)$
- location 3:  $(x_1, y_1), (x_2, y_2)$

What would you represent with lines?

[Admin](#page-2-0) [G/B/U](#page-10-0) [Maps](#page-15-0) [Digital Maps](#page-36-0) [R](#page-48-0)

# A Lines Dataframe Example

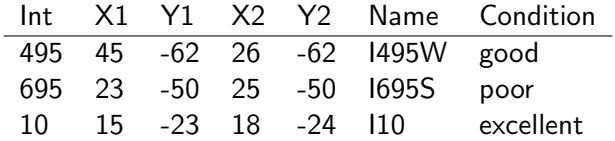

イロトメタトメミドメミド ミニの女色

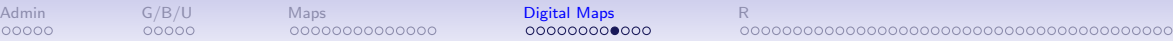

# Polygons in Space

- location 1:  $(x_1, y_1), (x_2, y_2), (x_3, y_3), (x_4, y_4), (x_1, y_1)$
- location 2:  $(x_1, y_1), (x_2, y_2), (x_3, y_3), (x_4, y_4), (x_5, y_5), (x_1, y_1)$
- location 3:  $(x_1, y_1), (x_2, y_2), (x_3, y_3), (x_1, y_1)$

00000000000000

nnnnn

nnnnn

Note that last point is the same as the first point.<sup>1</sup> What would you represent with polygons?

 $1$ Polygons can have holes; we can talk about this.

[Admin](#page-2-0) [G/B/U](#page-10-0) [Maps](#page-15-0) [Digital Maps](#page-36-0) [R](#page-48-0)

# A Polygon Dataframe Example

#### Triangle X1 Y1 X2 Y2 X3 Y3 X4 Y4 a 1 1 1 2 2 1 1 1 b 1 1 1 3 3 1 1 1

K ロ ▶ K 個 ▶ K 결 ▶ K 결 ▶ │ 결 │ K 9 Q Q

**KORK EXTERNE DRAM** 

# But Where Do the Points Go?

000000000000C

- A map file needs some instructions on what the points mean
- We are not drawing on a globe, so we need some way of taking true coordinates and making them flat: projection
- Map makers define coordinate systems so that everyone agrees on what  $(x_1, y_1), (x_2, y_2)$  means
- Coordinate systems have a defined unit of measurement: meters, feet, decimal degrees
- There are two major types of systems

00000000000000

nnnnn

nnnna

- 1. geographic/global/spherical system: in latitude/longitude
- 2. projected coordinate system: in terms of meters/feet/miles

[Admin](#page-2-0) [G/B/U](#page-10-0) [Maps](#page-15-0) **[Digital Maps](#page-36-0)** [R](#page-48-0) 000000000000

**KORK EXTERNE DRAM** 

# Implications for Mapping

- You can't put maps with two different coordinate systems on top of each other
- Easier to calculate distances and areas with projected coordinate systems
- You can go from one projection to another, but use the right command
- Digital maps usually come with a projection defined

00000000000000

nnnnn

nnnnn

<span id="page-48-0"></span>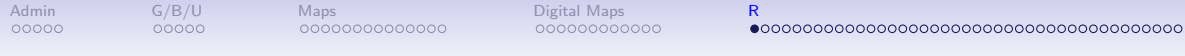

R

KOX KOX KEX KEX E YORO

# **Today**

- A. sf package
- B. Reading
- C. Plotting
- D. Projections
- E. Spatially combining

メロメ メタメ メミメ メミメー

造

 $2990$ 

# A. sf Package

- $\blacktriangleright$  a new package as of 2018
- $\triangleright$  works with tidyverse and ggplot
- $\blacktriangleright$  use all the other commands you've used to date

メロト メタト メミト メミト 一毛

つくい

- $\triangleright$  ok for all map data except rasters
- $\blacktriangleright$  thank you, Edzer Pebesma!

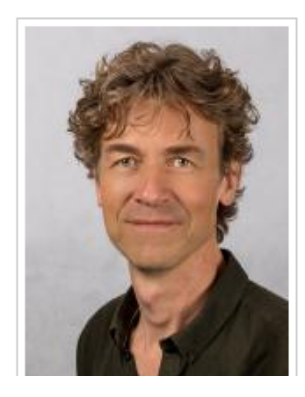

#### Install and Call sf

```
You'll need to install – once
```

```
install.packages("sf", dependencies = TRUE)
```
メロト メタト メミト メミト 一毛 …

 $2990$ 

```
And call, at the top of your program
library(ggplot2)
library(sf)
```
#### B.1. Reading a Digital Map

- $\blacktriangleright$  R's sf can read many types of digital maps
- $\blacktriangleright$  this class we will read shapefiles and geoJSON files
- $\blacktriangleright$  these are different ways of codifying space into a file

#### B.1. Reading a Digital Map

- $\triangleright$  R's sf can read many types of digital maps
- $\triangleright$  this class we will read shapefiles and geoJSON files
- $\triangleright$  these are different ways of codifying space into a file

- $\triangleright$  we'll mostly use "shapefile" format
- $\blacktriangleright$  a proprietary format from ESRI
- $\triangleright$  most downloads come in this format

#### B.1. Reading a Digital Map

- $\triangleright$  R's sf can read many types of digital maps
- $\triangleright$  this class we will read shapefiles and geoJSON files
- $\triangleright$  these are different ways of codifying space into a file
- $\triangleright$  we'll mostly use "shapefile" format
- $\blacktriangleright$  a proprietary format from ESRI
- $\triangleright$  most downloads come in this format

Make sure you download the digital map file, not the data!

### B.2. What is a Shapefile?

 $\blacktriangleright$  shapefiles have 4 to 7 parts

 $\blacktriangleright$  all have the same name and these extensions

- $\blacktriangleright$  .shp
- $\blacktriangleright$  .shx
- $ightharpoonup$  dbf
- $\blacktriangleright$  pri
- $\blacktriangleright$  .xml
- $\blacktriangleright$  .cpg
- $\blacktriangleright$  the first 3 are mandatory

 $\triangleright$  it's odd if you don't have a projection, but you can still draw a map

メロト メタト メミト メミト 一毛 …

 $990$ 

B.3. Read the shapefile  $-$  or any geographic file

The key command is st\_read("FILENAME.MAP\_EXTENSION")

세 미 시 세 레 에 세 호 에 세 호 에 시 호 에 시 호

 $990$ 

shp.df <- **st\_read**("c:/stuff/map.shp")

#### B.3. Read the shapefile  $-$  or any geographic file

The key command is st\_read("FILENAME.MAP\_EXTENSION")

세 미 시 세 레 에 세 호 에 세 호 에 시 호 에 시 호

 $2Q$ 

```
shp.df <- st_read("c:/stuff/map.shp")
```
This new file

- $\blacktriangleright$  works like a dataframe
- $\blacktriangleright$  plus it has spatial information
- $\blacktriangleright$  is called a "simple feature"

### C.1 Plotting

Two main commands for plotting simple features in R

- 1. plot()
- 2. ggplot() using geom\_sf()

Happily, geom\_sf() works a lot like the other geom\_XXX() commands you already know.

#### C.2. Example

usmap <- st read("H:/maps/united\_states/census2010/states/gz\_2010\_us\_040\_00

```
## Reading layer `gz 2010 us 040 00 20m' from data source `H:\maps\united :
## Simple feature collection with 52 features and 5 fields
## geometry type: MULTIPOLYGON
## dimension: XY
## bbox: xmin: -179.1473 ymin: 17.88481 xmax: 179.7785 ymax: 71.
## geographic CRS: NAD83
states <- ggplot() +
 geom_sf(data = usmap)
```

```
メロト メタト メミト メミト ニミー りんぴ
```
#### C.3. Example plot states

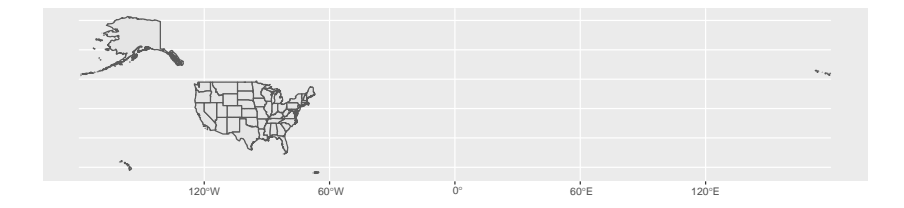

K □ ▶ K @ ▶ K 할 > K 할 > → 할 → ⊙ Q @

#### C.4. Just the Continental US

```
# omit AK, HI, PR
usmap.cont <- usmap[which(!(usmap$STATE %in% c("02","15","72"))),]
cont.us <-
 ggplot() + geom_sf(data = usmap.cont)
```
### C.4. Just the Continental US

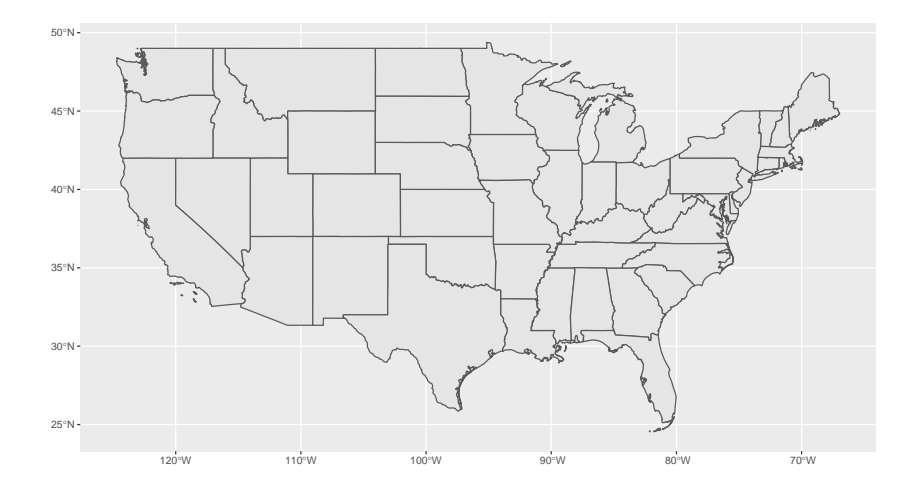

K □ ▶ K @ ▶ K 할 > K 할 > → 할 → ⊙ Q @

# <span id="page-63-0"></span>D. Projections

- $\blacktriangleright$  maps should have a projection
- $\triangleright$  to tell R where to put points in space

(ロ) (伊) (ミ) (ミ) (ミ) ミーのQO

 $\blacktriangleright$  these are viewable

# D. Projections

- $\blacktriangleright$  maps should have a projection
- $\triangleright$  to tell R where to put points in space
- $\blacktriangleright$  these are viewable

**st\_crs**(usmap.cont)

```
## Coordinate Reference System:
## User input: NAD83
## wkt:
## GEOGCRS["NAD83",
## DATUM["North American Datum 1983",
## ELLIPSOID["GRS 1980",6378137,298.257222101,
## LENGTHUNIT["metre",1]]],
## PRIMEM["Greenwich",0,
## ANGLEUNIT["degree",0.0174532925199433]],
## CS[ellipsoidal,2],
## AXIS["latitude",north,
## ORDER[1],
```
#### <span id="page-65-0"></span>You Can Change Projections

 $\triangleright$  if you don't do it properly, you will mess everything up!

K □ ▶ K @ ▶ K 할 > K 할 > → 할 → ⊙ Q @

 $\blacktriangleright$  use st\_transform()

### Changing Projections

For example

```
usmap.cont2 \leq st transform(x = usmap.cont, crs = 2163)st_crs(usmap.cont2)
```

```
## Coordinate Reference System:
## User input: EPSG:2163
## wkt:
## PROJCRS["US National Atlas Equal Area",
## BASEGEOGCRS["Unspecified datum based upon the Clarke 1866 Authalic \;
## DATUM["Not specified (based on Clarke 1866 Authalic Sphere)",
## ELLIPSOID["Clarke 1866 Authalic Sphere",6370997,0,
## LENGTHUNIT["metre",1]]],
## PRIMEM["Greenwich",0,
## ANGLEUNIT["degree",0.0174532925199433]],
## ID["EPSG",4052]],
## CONVERSION["US National Atlas Equal Area",
## METHOD["Lambert Azimuthal Equal Area (Spherical)",
```
Look at New and Old Projections

Create map with new projection

cont.us2 < **ggplot**() **+ geom\_sf**(data = usmap.cont2)

メロト メタト メミト メミト 一毛 …

 $2990$ 

### Look at New and Old Projections

cont.us cont.us2

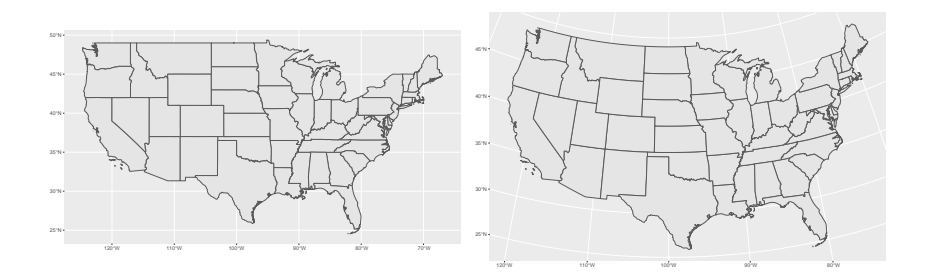

# E. Spatially combining

Questions you can answer with st\_intersection()

1. Which states are cities in?

 $\triangleright$  points and polygons: should return points

2. What share of national park land area (polygons) is in cities (polygons)?

 $\blacktriangleright$  polygons and polygons: should return polygons

3. How many miles of roads (lines) are in the 3 western coastal states (polygons)?

メロト メタト メミト メミト 一毛 …

 $990$ 

 $\blacktriangleright$  lines and polygons: should return lines, then sum to state level

# E.1 Example: Which states are cities in?

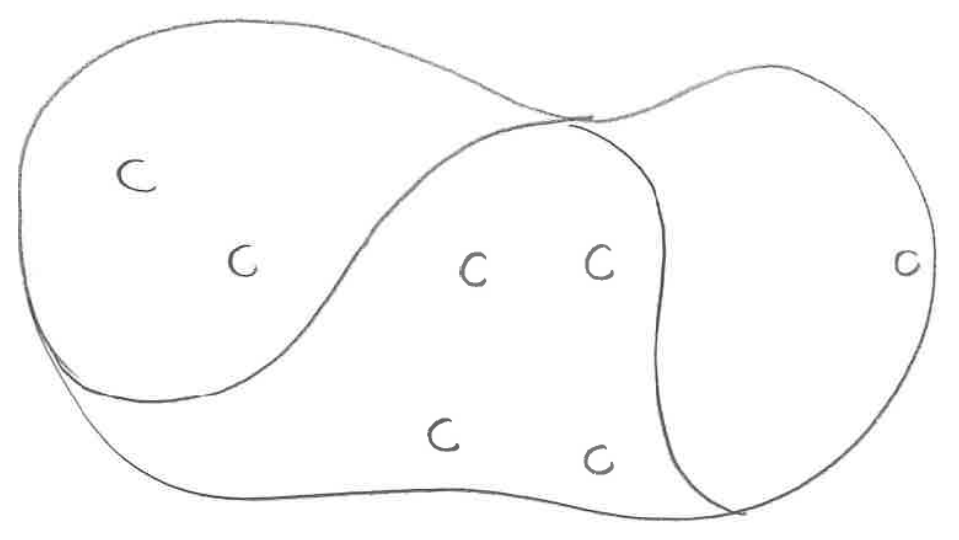

 $990$ K ロ K K @ K K B K K B K ( B )

# E.1. Cities and States

cities.in.states

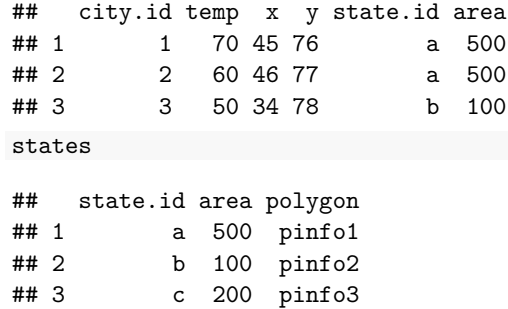

メロメ メ都メ メ君メ メ君メー 君

 $QQ$
# E.1. Cities in States

cities.in.states

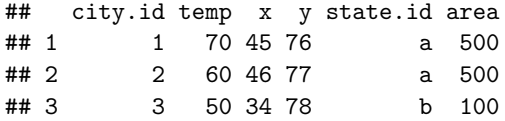

K □ ▶ K @ ▶ K 할 > K 할 > → 할 → ⊙ Q @

### E.2 Example: What share of national park land area is in cities?

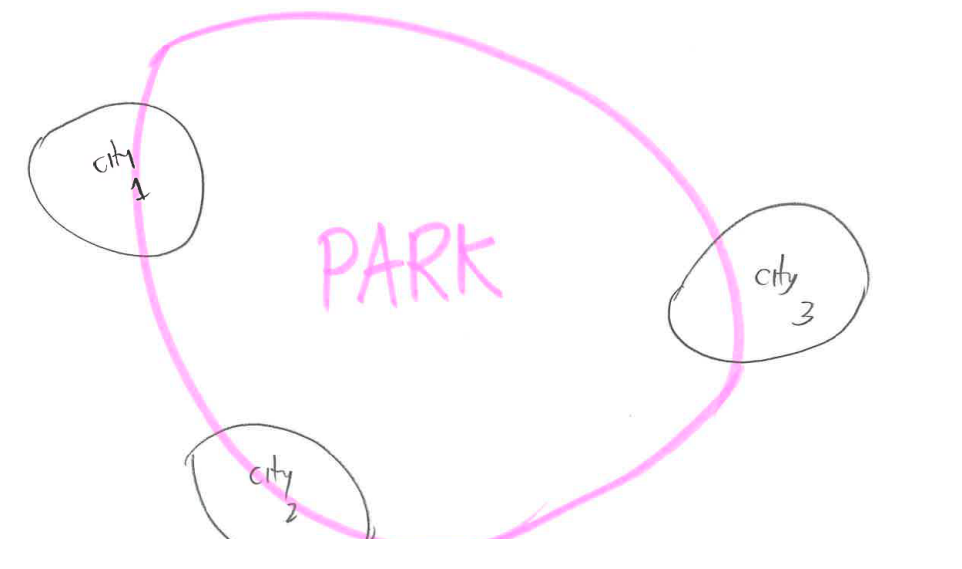

E.3 Example: How many miles of roads in each state?

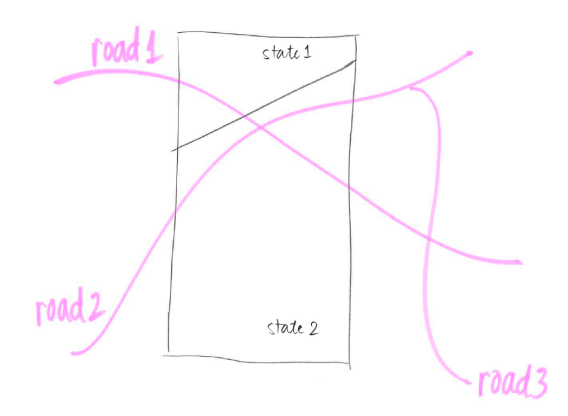

メロト メタト メミト メミト 一番  $2990$  Use st\_intersection()

commands

Don't confuse with st\_intersects() which does the same thing but returns a matrix, not a simple feature.

K □ ▶ K @ ▶ K 할 > K 할 > → 할 → ⊙ Q @

## E.5. Example

```
Make a set of polygons, called X
b0 = st\_polygon(list(rbind(c(-1,-1)),c(1,-1),
                            c(1,1),c(-1,1),
                            c(-1,-1))))
b1 = b0 + 2b2 = b0 + c(-0.2, 2)x = st sfc(b0, b1, b2)
```
#### E.5. Simple Feature X

x

## Geometry set for 3 features ## geometry type: POLYGON ## dimension: XY ## bbox: xmin: -1.2 ymin: -1 xmax: 3 ymax: 3 ## CRS: NA ## POLYGON  $((-1 -1, 1 -1, 1 1, -1 1, -1 -1))$ ## POLYGON ((1 1, 3 1, 3 3, 1 3, 1 1)) ## POLYGON ((-1.2 1, 0.8 1, 0.8 3, -1.2 3, -1.2 1))

## E.5. Plot X

```
xplot <- ggplot() +
 geom_sf(data = x, color = "blue", fill = NA) +
  scale x continuous(limits = c(-1.5,3)) +
  scale y continuous(limits = c(-1.5,3))
```
# E.5. Plot x

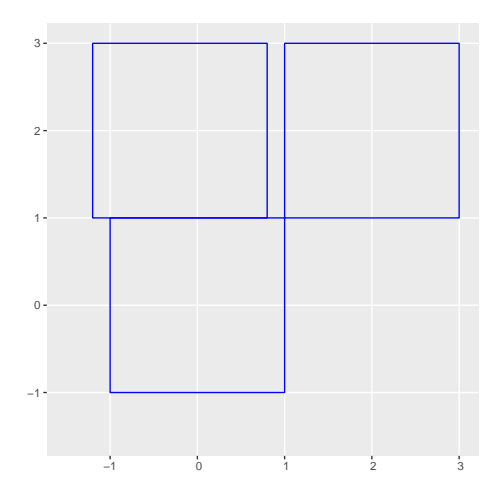

K □ ▶ K @ ▶ K 할 ▶ K 할 ▶ → 할 → 9 Q @

## E.5. Example

Make a set of polygons, called Y

 $a0 = b0 * 0.8$ a1 = a0 **\*** 0.5 **+ c**(2, 0.7)  $a2 = a0 + 1$  $a3 = b0 * 0.5 + c(2, -0.5)$ y = **st\_sfc**(a0,a1,a2,a3)

Taken directly from sf vignette here.

メロト メタト メミト メミト 一毛 …

 $2990$ 

### E.5. Simple Feature Y

y

## Geometry set for 4 features ## geometry type: POLYGON ## dimension: XY ## bbox: xmin: -0.8 ymin: -1 xmax: 2.5 ymax: 1.8 ## CRS: NA ## POLYGON ((-0.8 -0.8, 0.8 -0.8, 0.8 0.8, -0.8 0.... ## POLYGON ((1.6 0.3, 2.4 0.3, 2.4 1.1, 1.6 1.1, 1... ## POLYGON ((0.2 0.2, 1.8 0.2, 1.8 1.8, 0.2 1.8, 0... ## POLYGON  $((1.5 -1, 2.5 -1, 2.5 0, 1.5 0, 1.5 -1))$ 

> K ロ K K @ K K X 를 K K 를 K ( 를 ) .  $2990$

### E.5. Plot Y

```
yplot <- ggplot() +
  geom_sf(data = y, color = "green", fill = NA) +
  scale_x_{continuous}(limits = c(-1.5,3)) +
  scale \gamma continuous (limits = c(-1.5,3))
```
## E.5. Plot Y

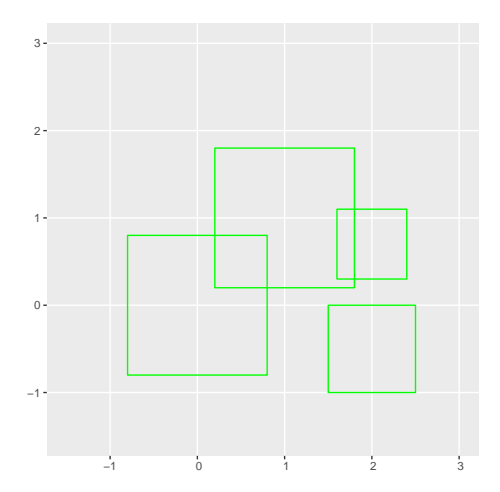

K □ ▶ K @ ▶ K 할 ▶ K 할 ▶ → 할 → 9 Q @

## E.6. Intersection

xy <- **st\_intersection**(x,y)

K □ ▶ K @ ▶ K 할 > K 할 > → 할 → ⊙ Q @

### E.7. How the New Simple Feature Looks

xy

```
## Geometry set for 5 features
## geometry type: POLYGON
## dimension: XY
## bbox: xmin: -0.8 ymin: -0.8 xmax: 2.4 ymax: 1.8
## CRS: NA
## POLYGON ((-0.8 -0.8, -0.8 0.8, 0.8 0.8, 0.8 -0....
## POLYGON ((2.4 1, 1.6 1, 1.6 1.1, 2.4 1.1, 2.4 1))
## POLYGON ((0.2 1, 1 1, 1 0.2, 0.2 0.2, 0.2 1))
## POLYGON ((1.8 1, 1 1, 1 1.8, 1.8 1.8, 1.8 1))
## POLYGON ((0.8 1.8, 0.8 1, 0.2 1, 0.2 1.8, 0.8 1...
```
メロト メ都 ドメ君 ドメ君 ドッ 君

 $2Q$ 

#### E.8 What the Picture Looks Like

```
xyplot <- ggplot() +
  geom_sf(data = xy, color = "red", fill = "red") +
  geom sf(data = x, color = "blue", fill = NA) +geom sf(data = y, color = "green", fill = NA) +scale x continuous(\text{limits} = c(-1.5,3)) +
  scale_y_:continuous(limits = c(-1.5,3))
```
# E.8 What the Picture Looks Like: Red is Intersected Part

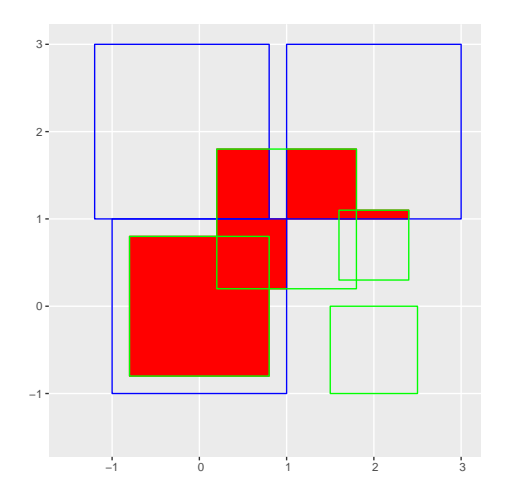

K ロン X 御 X X ミン X ミン / ミ  $2990$ 

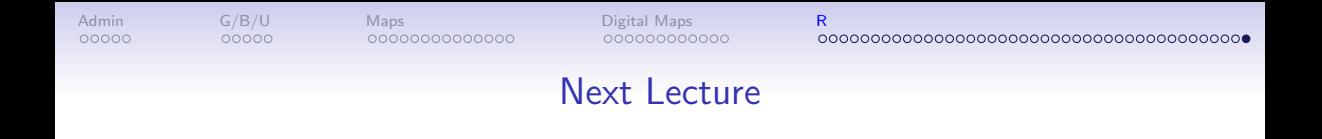

- Next class: come prepared to work on your policy brief storyline
- Read Knaflic, Chapters 7 and 8